# KOCW 콘텐츠 제작 및 관리 가이드라인

# 1 KOCW 콘텐츠 메타데이터 작성 가이드라인

# I. 소개

메타데이터는 KOCW에 탑재 될 각 대학의 동영상 자료를 사용자가 필요에 따라 쉽게 검색할 수 있도 록 하기 위해 매우 중요합니다. 쉽고 빠른 검색을 위해 메타데이터의 형식과 내용을 규정화 시킬 필요 가 있는데 이 문서는 동영상을 제작하는 사람이 빠르고 정확하게 메타데이터를 작성할 수 있도록 돕기 위해 제작되었습니다. 이 문서에는 메타데이터의 각 요소별 설명과 작성방법이 제시되어 있습니다.

## II. 안내

1) 다음의 메타데이터 항목은 고등교육 이러닝 공동활용을 위해 필수적인 정보이므로 작성 예시 등을 참고하여 빠짐없이 작성하여 주시기 바랍니다.(운영학기, 저작물의 영리적 이용, 저작물의 변경 항목, 국 내외구분, 강좌언어, 강좌유형, 전공분류체계, 파일유형, 차시유형은 콤보박스를 활용)

2) 학기 단위로 이루어지는 전체 강좌(course)에 대한 설명과 주차별로 이루어지는 강의(lecture)에 대 한 세부 정보를 입력합니다.(강좌설명, 키워드, 차시설명은 필수 항목이니 반드시 작성하여 주시기 바랍 니다.)

3) 저작권 정보를 정확히 입력하시기 바랍니다. 저작권자가 여러 명인 경우 Alt+Enter로 구분하여 입력 하시기 바랍니다.

4) 저작권자는 저작재산권자를 의미합니다. 저작권자는 기본적으로 저작자와 동일하지만 저작재산권은 양도ㆍ상속 등에 의해서 이전이 가능하므로 저작자와 저작권자는 다를 수 있으니 이점에 유의하여 작성 하여 주시기 바랍니다.

5) "저작물의 영리적 이용" 항목은 본 강좌를 공개 활용함에 있어 타인이 영리적인 목적으로 이용할 수 있는지 여부를 '허용' 또는 '금지' 중에 택일하여 입력합니다.(콤보박스를 활용)

- 6) "저작물의 변경" 부분은 저작물을 이용한 2차적 저작물의 작성을 허용할 것인지를 결정합니다.<br>- '허용 '또는 '금지' 또는 '동일조건 변경 허락' 중 택일할 수 있습니다. (콤보박스를 활용)
	-
	- '동일조건변경허락'이란 저작물의 변경을 허락하지만 변경한 저작물도 동일한 조건으로 공동활용 한다는 것을 전제로 합니다.

7) 강의시작경로는 로그인 없이 해당 강좌 및 강의에 직접 링크될 수 있는 URL 정보를 입력합니다. KOCW에서 발급되는 URL이므로 기입하지 않으셔도 됩니다.

# III. 메타데이터 요소별 설명(고딕체 부분은 필수 기입 항목입니다.)

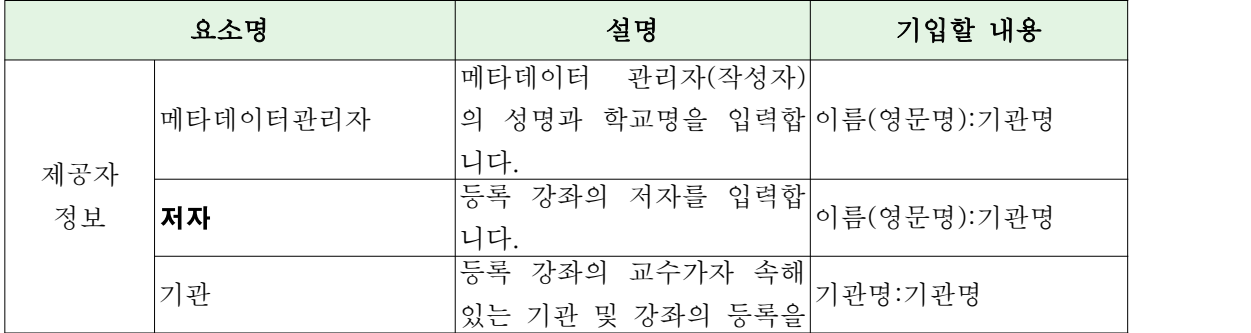

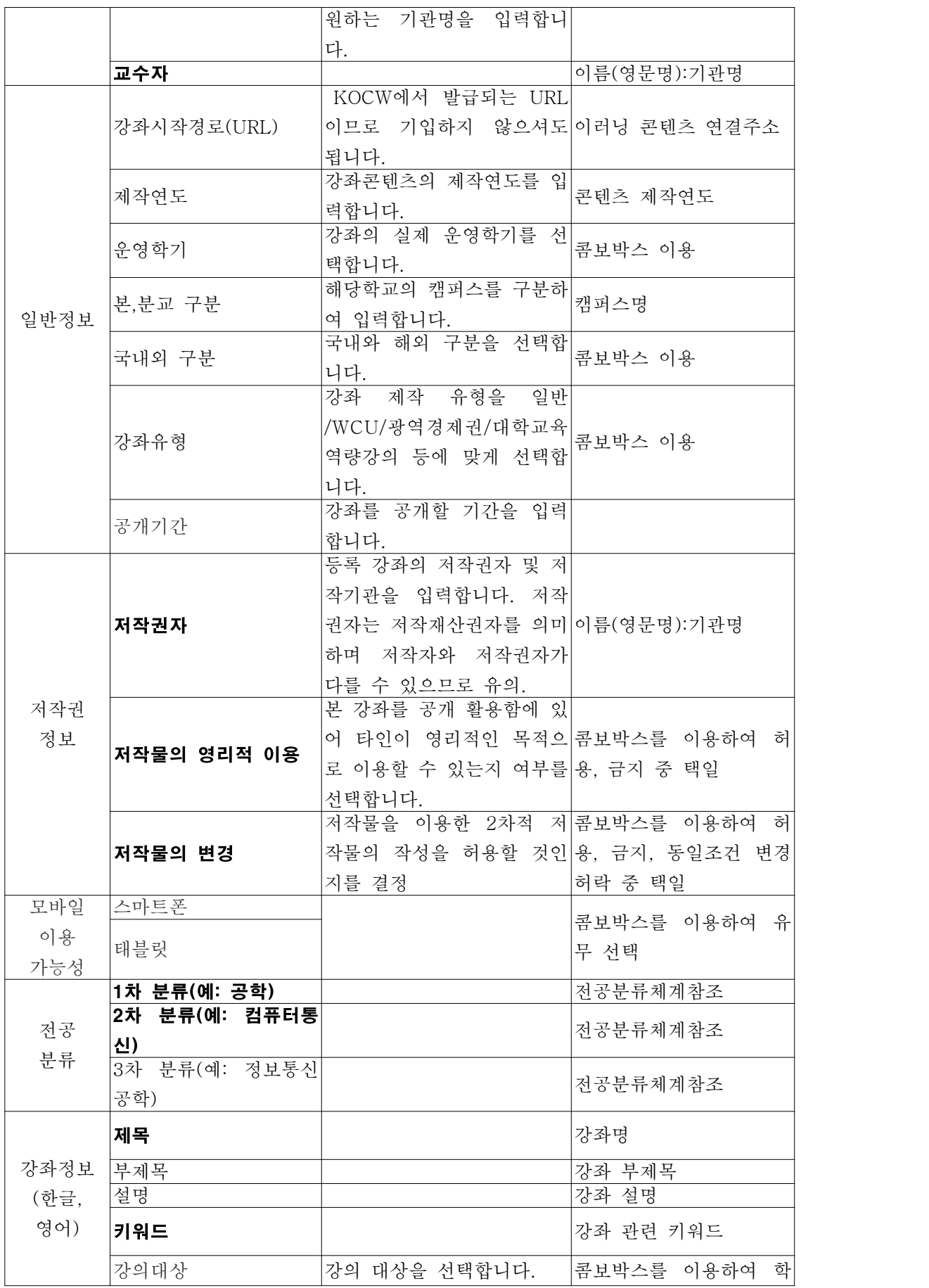

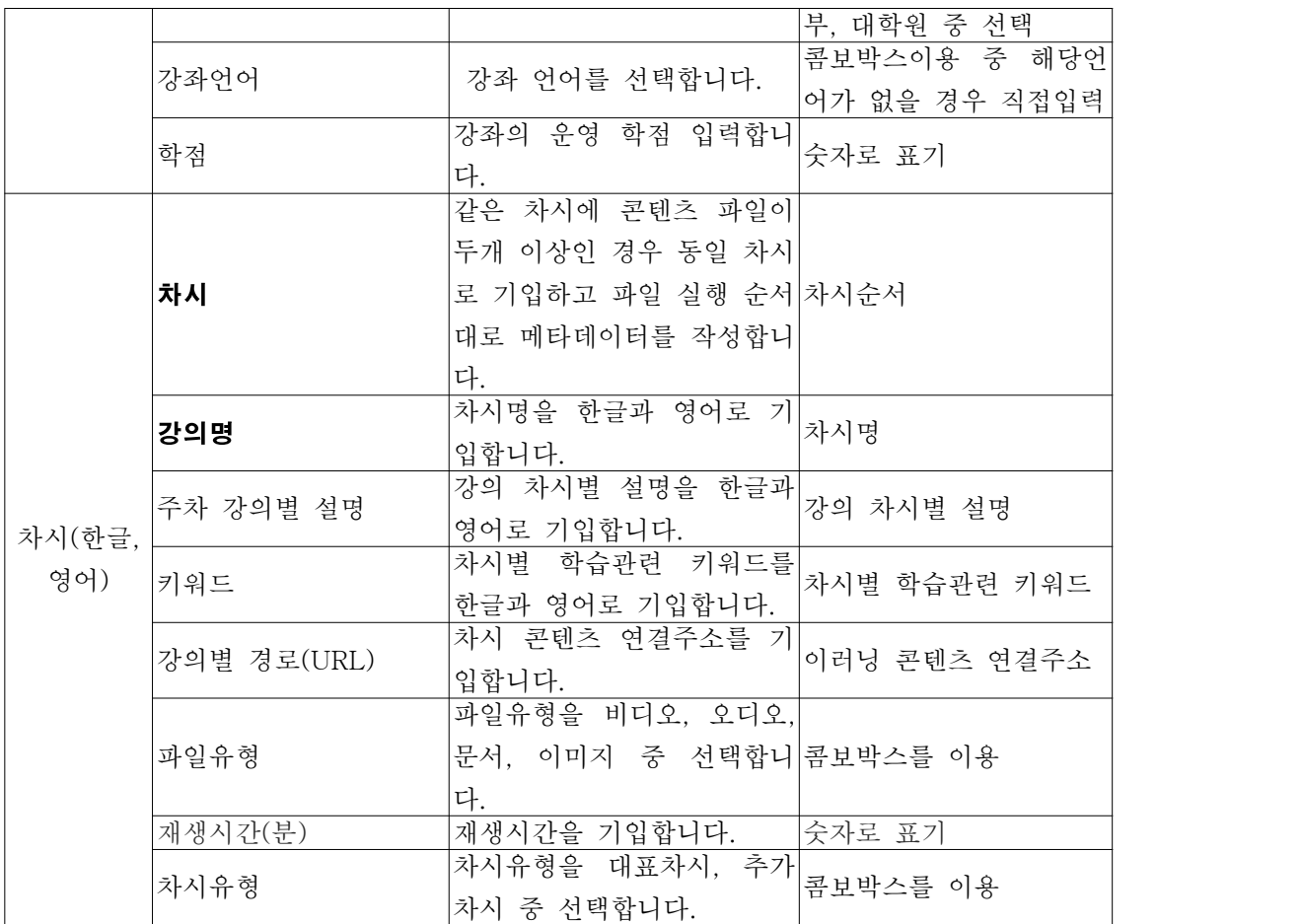

\* 스마트폰, 태블릿 이용가능성 항목에 대한 설명

: 다양한 종류의 스마트폰이나 태블릿에서 이용이 가능한가에 대한 정보를 제공하며 예시는 다음과 같다.

<merlot사이트에서 제공하는 메타데이터 항목>

- Ÿ 스마트폰: 안드로이드 폰, 블랙베리, 아이폰, 윈도우폰, 기타(직접입력)
- 태블릿: 안드로이드 태블릿, 아이패드, 삼성 갤럭시 탭, 기타(직접입력)

(http://www.merlot.org/merlot/advSearchMaterials.htm 참조)

# IV. 작성 방법

# 1. 대학/기관강의 등록(메타데이터 작성 양식을 이메일로 송부)

### 1단계: 양식 내려받기

- www.kocw.net 접속 후 메뉴 중 '강의 등록' 탭에서 '대학/기관 강의 자료 등록'을 선택합니다.

2단계: 메타데이터 엑셀 파일의 '공동활용 신청서'와 '메타데이터 작성양식'을 기입합니다.(위의 표를 참 고하여 작성)

#### 2.1단계: 제공자정보

- 메타데이터 관리자, 저자, 기관, 교수자의 이름과 소속을 입력합니다. 한글이름 뒤의 괄호 안에 영 문 이름을 적고 콜론(:)을 쓴 후 기관명을 적는 형식입니다. 예 : 성춘향(Sung Chun-hyang):00대학교

#### 2.2단계: 일반정보

- 강의시작경로는 로그인 없이 해당 강좌 및 강의에 직접 링크될 수 있는 URL 정보입니다. 이것은 KOCW에서 발급되는 URL이므로 기입하지 않으셔도 됩니다. 제작연도는 년, 월, 일순으로 입력합니 다. 형식은 0000-00-00입니다. 운영학기는 콤보박스를 이용해 선택합니다. 본교와 분교를 구분하고 국내외, 강좌유형, 공개기간을 선택합니다.

- 본, 분교로 구분 된 학교의 경우 캠퍼스 명을 입력합니다. 국내외, 강좌언어, 강좌유형을 콤보박스 를 이용해 선택하고 학점을 숫자로 기입합니다

#### 2.3단계: 저작권정보

- 저작권자에 이름과 기관명을 입력합니다. 한글이름 뒤의 괄호 안에 영문 이름을 적고 콜론(:)을 쓴 후 기관명을 입력합니다. 저작권자가 여러 명일 경우 Alt+Enter로 구분합니다.

- "저작물의 영리적 이용" 항목은 본 강좌를 공개 활용함에 있어 타인이 영리적인 목적으로 이용할 수 있는지 여부를 '허용' 또는 '금지' 중에 택일하여 입력합니다. (콤보박스를 활용)

- "저작물의 변경" 부분은 저작물을 이용한 2차적 저작물의 작성을 허용할 것인지를 결정합니다.<br>- '허용'또는 '금지' 또는 '동일조건 변경 허락' 중 택일할 수 있습니다. (콤보박스를 활용)

- '동일조건변경허락'이란 저작물의 변경을 허락하지만 변경한 저작물도 동일한 조건으로 공동 활용 한다는 것을 전제로 합니다.

#### 2.4단계: 모바일 이용 가능성

- 스마트 폰과 태블릿에서 콘텐츠 이용 가능 유무를 선택합니다.<br><br><br>2.5단계: 전공분류

- 부록의 전공분류의 체계표를 참조하여 1, 2, 3차로 분류하여 콤보박스를 이용해 입력합니다.

#### 2.6단계: 강좌정보

- 강좌의 제목, 부제목, 설명, 키워드를 한글과 영어로 입력합니다. 학점, 강좌언어, 강의대상을 기입 합니다. 제목과 키워드는 필수 기입사항이니 반드시 입력하셔야 합니다.

#### 2.7단계: 차시정보

- 강좌의 각 차시별 내용을 입력합니다. 차시별 강의명, 강의설명, 키워드를 한글과 영어로 입력하고 URL을 입력합니다. 파일유형과 파일포맷은 콤보박스를 이용해 선택하고 재생시간을 분 단위로 계산 해 숫자만 기입합니다. 차시유형을 콤보박스를 이용해 선택합니다.

#### 3단계: 메타데이터 이메일 발송

- 웹하드 이용 시 필요한 계정 발급에 필요한 절차입니다.

- kocw@keris.or.kr로 발송합니다.(kocw 사이트>>강의등록>>대학/기관 강의 자료등록 탭에 있음)

#### 4단계: 웹하드 접속 및 파일 업로드

- kocw 사이트>>강의등록>>대학/기관 강의 자료등록 탭에 '웹하드 접속' 아이콘을 선택한 후 KOCW 관리자에게 발급받은 계정으로 로그인을 합니다.(아이디/비밀번호 분실 시 02-2266-2041, kocw@keris.or.kr로 연락)<br>- 웹 탐색기 실행 후 기관명 선택합니다.(기관명이 없으면 새폴더 생성)

- 
- 기관 폴더로 들어간 후 사업유형/사업단 이름으로 새폴더를 생성합니다.
- 교양/전공\_학과명으로 새폴더를 생성합니다.
- '업로드' 탭을 이용해 메타데이터 작성양식 파일과 강의를 등록합니다.

## 2. 일반강의 등록(웹상에서 등록)

#### 1단계: KOCW 사이트 접속 후 로그인

- www.kocw.net 접속 후 메뉴 중 '강의 등록' 탭에서 '일반강의 등록'을 선택합니다.

- 로그인을 합니다.

#### 2단계: 강의 등록

#### 2.1단계: 필수항목 입력

- 강의제목(한글, 영문), 교수/강사(한글, 영문)을 입력합니다.<br>- 운영학기, 강의유형을 콤보박스를 열어 선택합니다.
- 
- 학점을 숫자로 입력합니다.
- 소속기관 찾기를 이용해 소속기관을 입력합니다.

- CCL은 저작권 관련 정보입니다. 저작권자가 저작물에 대한 이용방법 및 조건을 표시하여 공유의 사를 표시합니다. by(저작자표시), by-nc(저작자표시-비영리), by-nd(저작자표시-변경금지), by-sa (저작자표시-동일조건변경허락), by-nc-nd(저작자표시-비영리-변경금지), by-nc-sa(저작자표시-비 영리-동일조건변경허락)의 6가지 유형이 있으니 콤보박스를 이용해 선택합니다. ('CCL이란' 아이콘 에 설명이 나와 있습니다.)

- 주제별 분류를 콤보박스를 이용해 선택합니다.
- 강의 설명을 한글로 작성합니다.

#### 2.2단계: 선택항목 입력

- 강의 제작언어, 강의 부강의명(한글, 영문), 강의 설명(영문), 강의 키워드(한글, 영문), 강의계획 서, 저작권자, 저자를 입력합니다.

#### 2.3단계: 저작권 등록

- 저작권 동의 사항 확인에 동의하고 등록 버튼을 누릅니다.

### 3단계: 차시 등록

- 필수 항목인 차시제목(한글, 영문), 차시설명(한글)을 입력합니다. 영문 차시설명은 선택항목입니다. - 파일 또는 URL 중 하나를 등록합니다.

# 2 KOCW 동영상 콘텐츠 제작 가이드라인

 강의 동영상이란 오프라인 정규 수업 시간에 진행되는 강의를 방송 혹은 인터넷 네트워크에서 서비스 할 수 있도록 영상으로 촬영하여 편집한 것을 이르며, 제공 기관 혹은 수업의 특성 상 일반 강의실이 아닌 스튜디오형 강의실에서 진행되는 수업을 촬영 및 편집한 것도 포함합니다.<br>- 본 가이드는 기존의 연구에서 개발된 KOCW 동영상 콘텐츠 개발(안)을 기반으로 하여 해외 사례 연

구 및 국내 전문가 검증을 거쳐 수정 개발된 KOCW 동영상 제작 가이드입니다. 이것은 강의 공개를 처 음 시작하면서 강의 동영상 촬영과 제작에 어려움을 겪는 현장 담당자들에게 방향을 제시해주고자 제작 된 것이며, 무조건적으로 따라야 할 사항은 아닙니다.<br>- 본 가이드는 '최소 조건'과 '권장 사항' 두 부분으로 나누어져 있습니다. '최소 조건'은 어떠한 경우에

서 동영상 제작이 시행되더라도 지켜져야 하는 최소한의 사항에 대한 가이드를 제공하며, 상황에 따라 지켜져야 할 사항이 다른 경우에는 비고에 구체적으로 표기되어 있습니다.'권장 사항'은 꼭 지켜져야 할 부분은 아니지만, 더욱 질 좋은 콘텐츠를 개발하기 위해서 권고되어지는 부분들에 대한 가이드입니다.

#### 1. 최소 조건

 최소 조건은 KOCW에 제공하는 오픈코스웨어를 제작할 때 지켜져야 할 최소한의 조건입니다. 일반적 으로 이루어지는 실제 강의를 녹화하여 공유하는 수준의 오픈코스웨어는 고도의 촬영 및 편집 기술로 완성된 동영상보다는 강의 진행 직후에 접할 수 있는 동영상이 대다수입니다. 이와 같이 즉시성이 요구 되는 오픈코스웨어인 경우에는 다음과 같이 간단하게 제시된 최소한의 가이드가 현실적으로 적합합니 다.

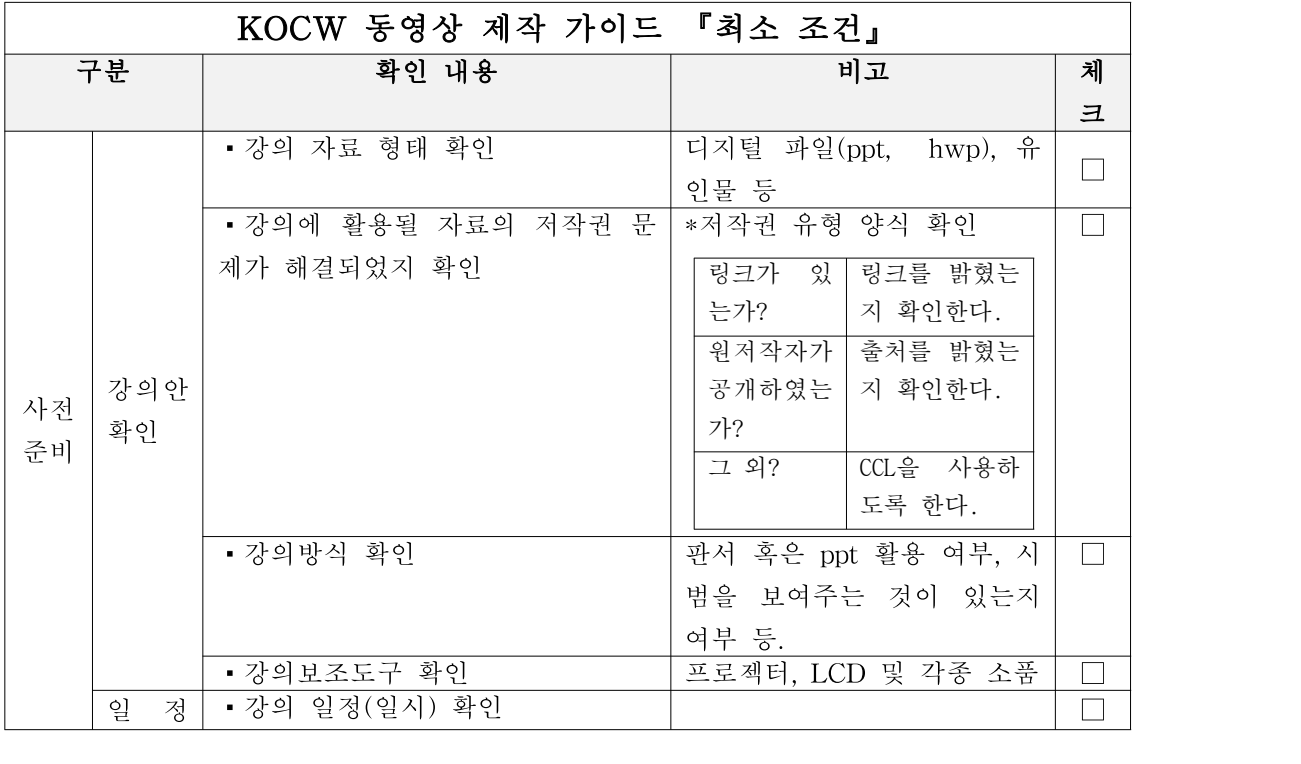

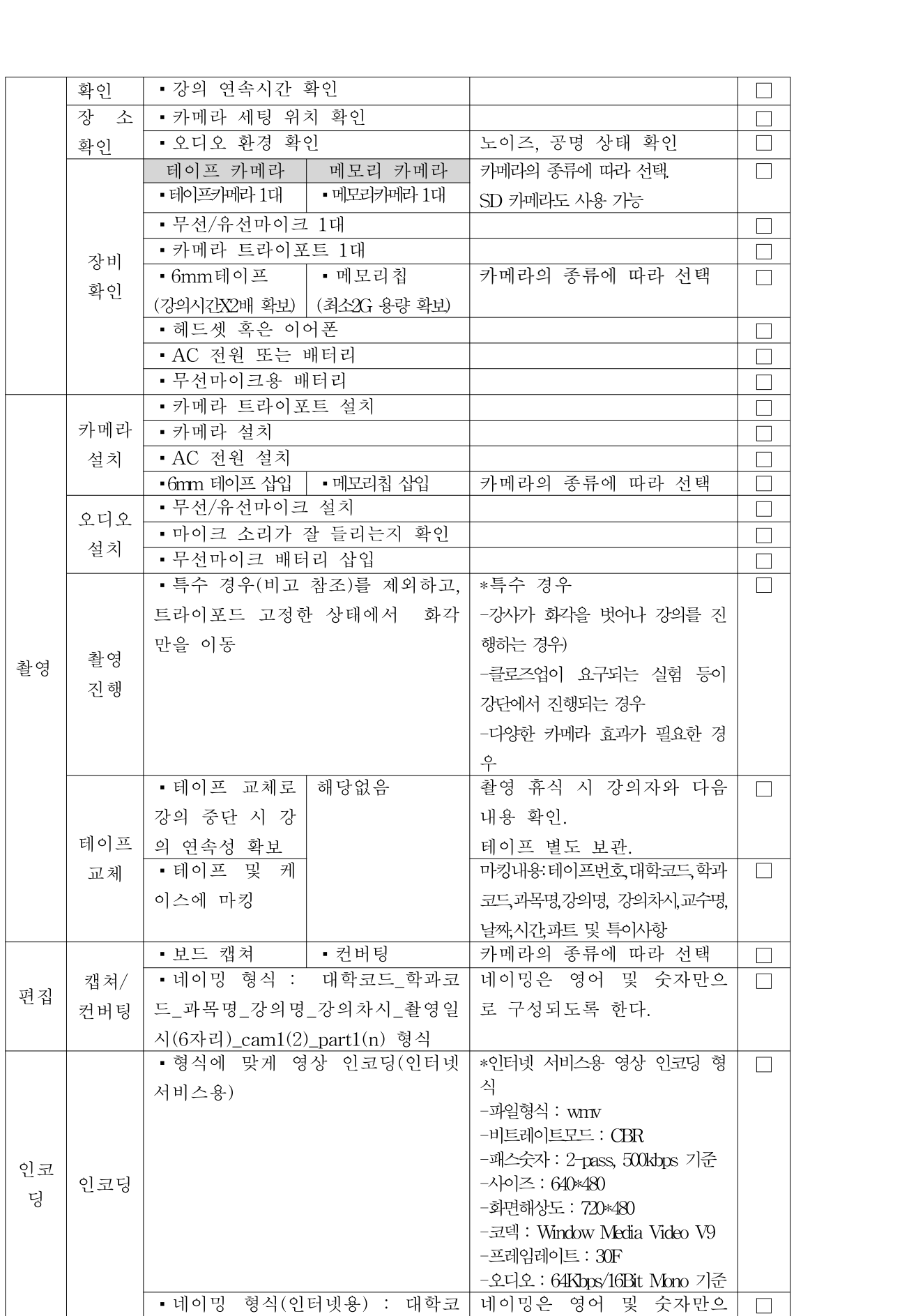

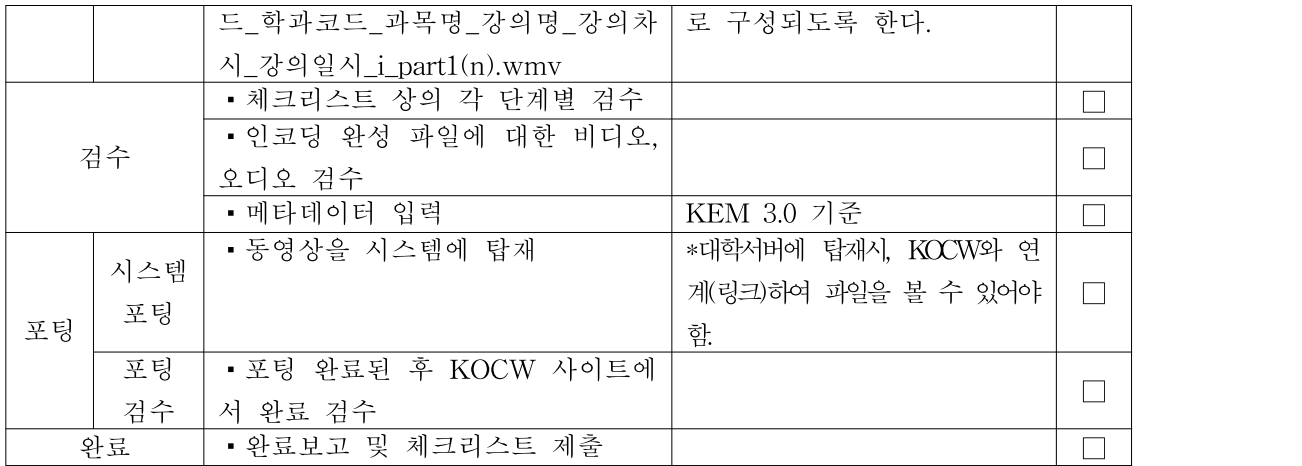

# 2. 권장 사항

 KOCW에서는 즉시에, 다양하게, 다량의 오픈코스웨어를 제공하려고 노력하는 한편 오픈코스웨어의 질적인 향상을 추구하고자 합니다. 여기서의 질적인 향상에는 강의 자체의 내용 뿐만 아니라 동영상의 기술적인 측면에서의 품질도 포함됩니다. 다음의 KOCW 동영상 제작 가이드 '권장 사항'에서는 양질의 동영상을 제작하기 위하여 권장되는 항목들이 포함되어 있습니다. 모든 동영상 콘텐츠에서 이 가이드를 따를 필요는 없으나, 궁극적으로 더 질 좋은 동영상을 제작하고자 할 경우 추구하면 좋을 항목입니다.

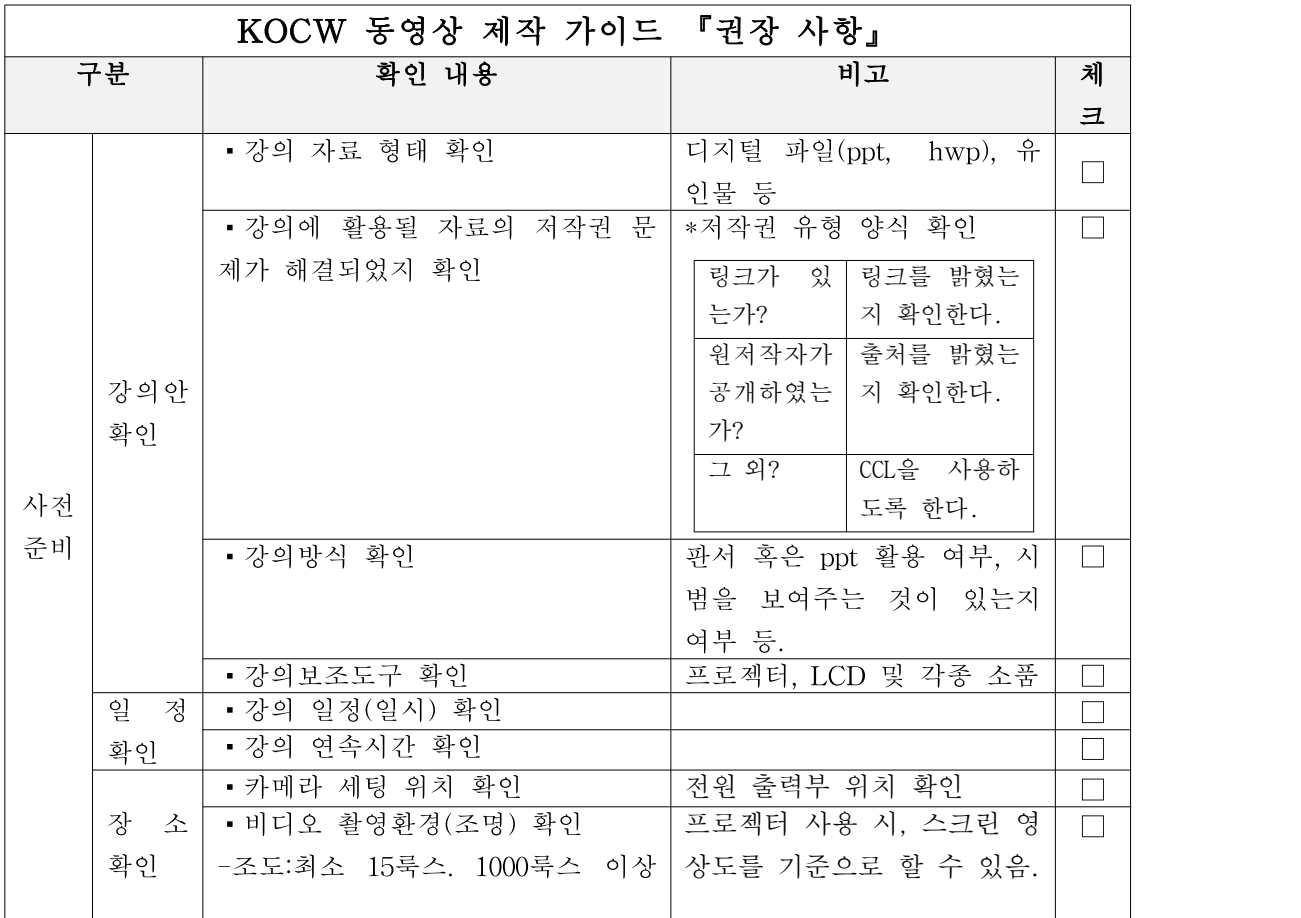

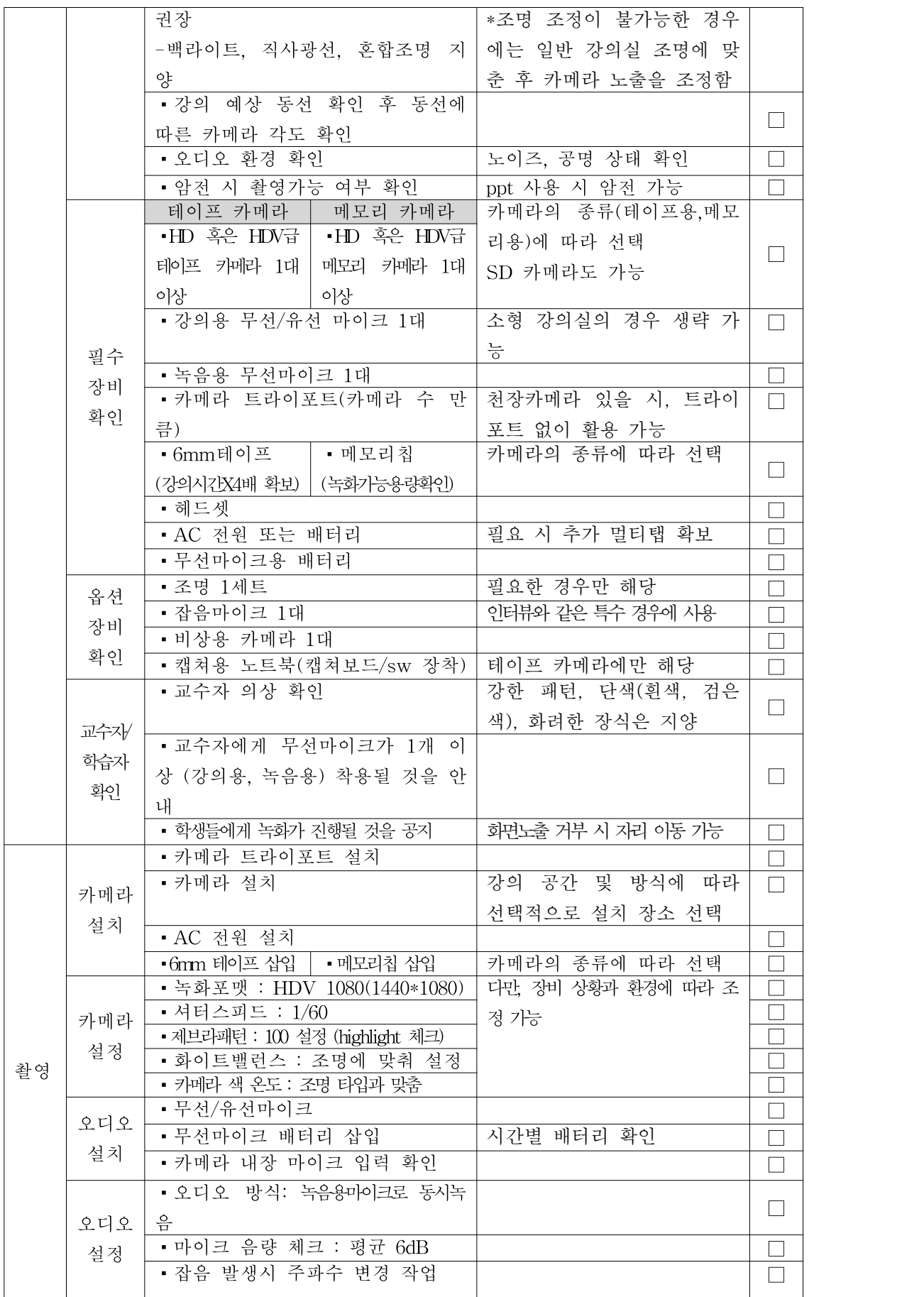

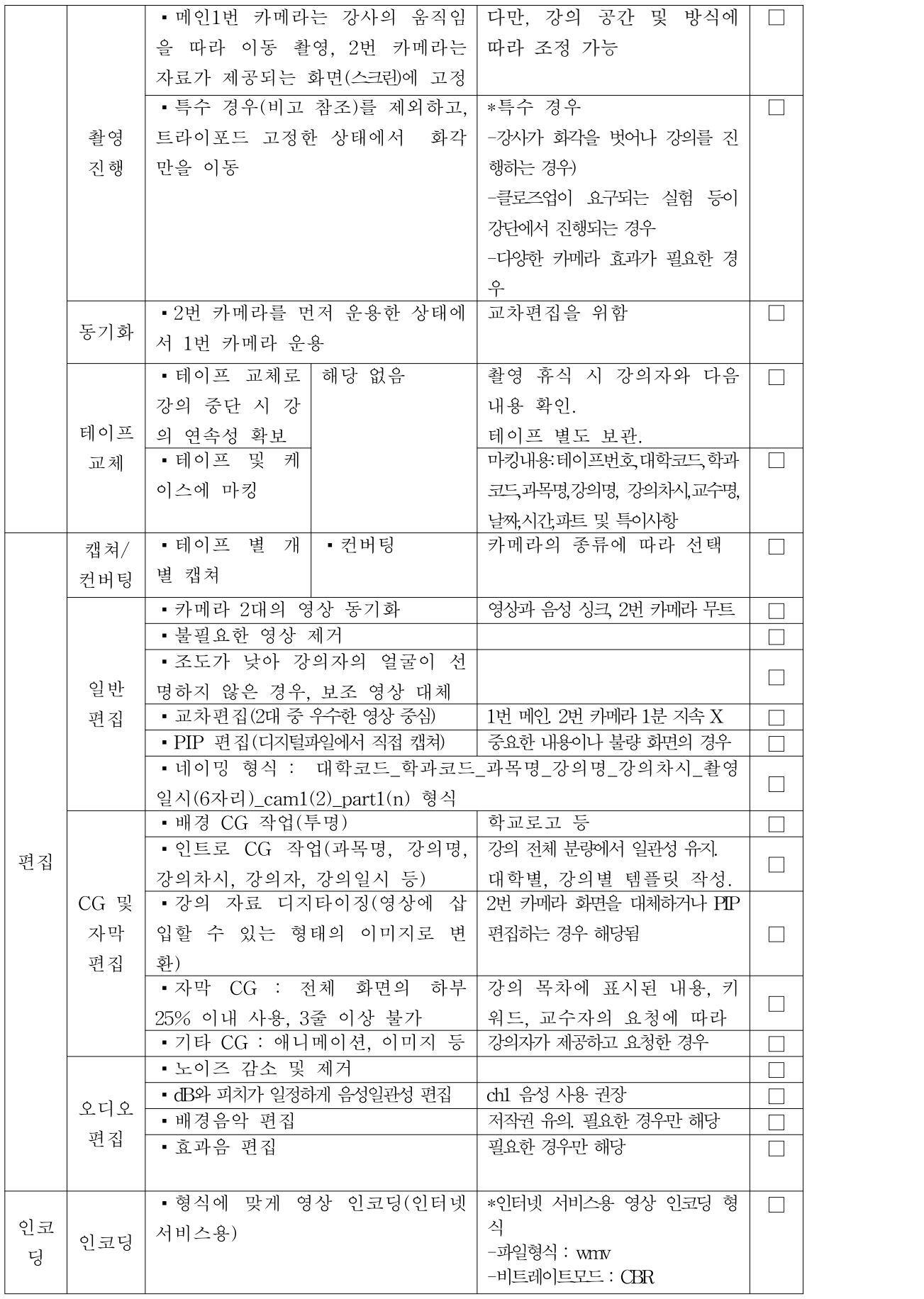

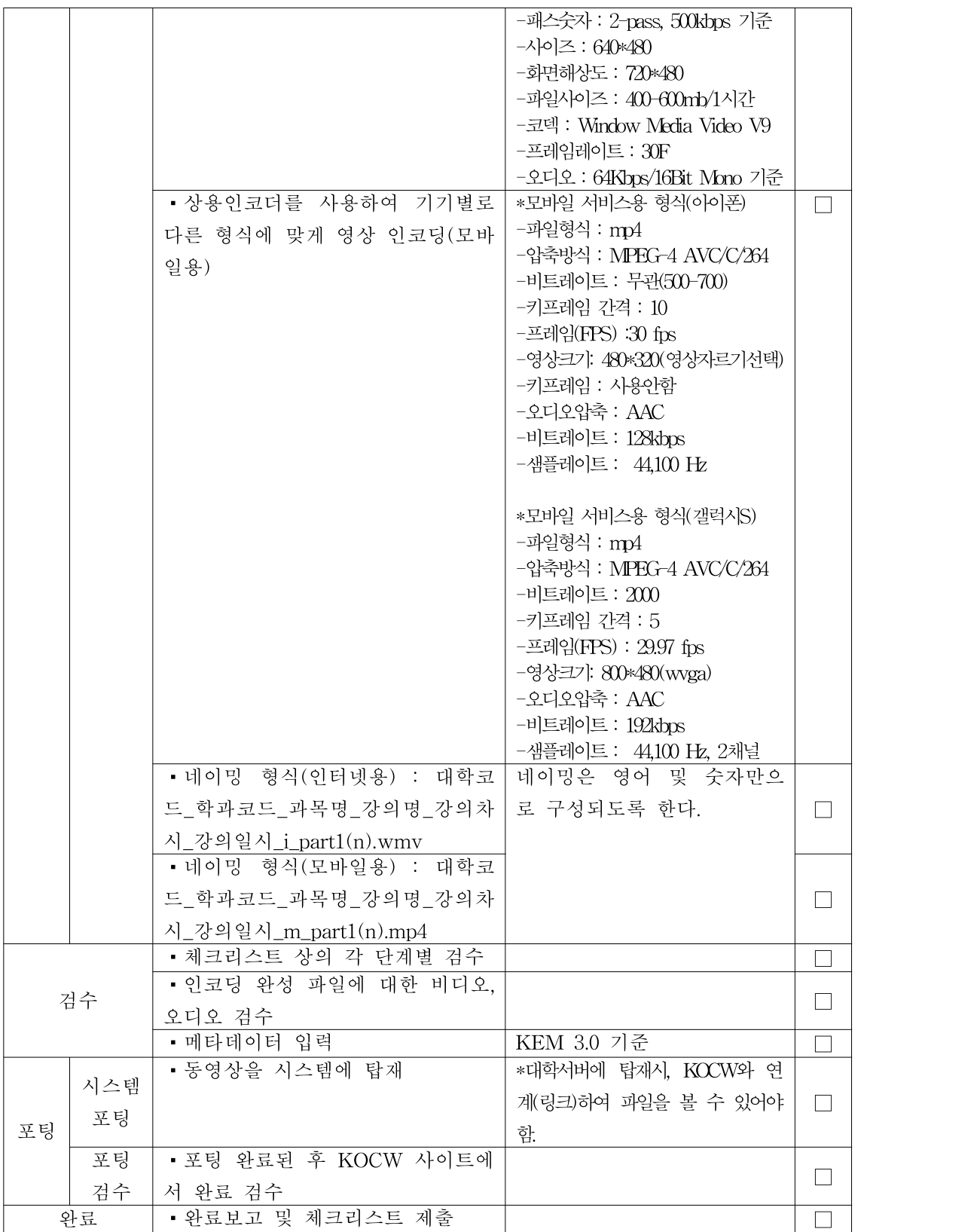